# **LinHES - Bug # 461: Latest update breaks USB Automount**

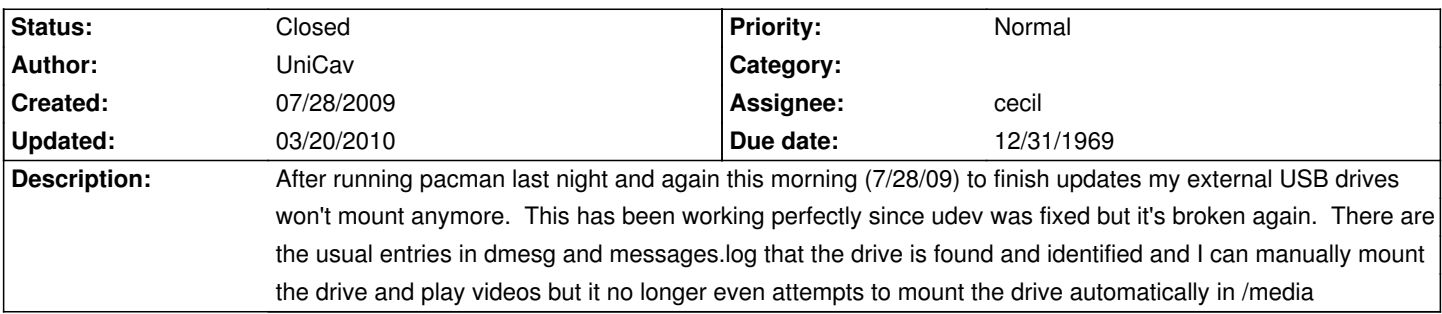

# **History**

# **07/29/2009 02:28 am - GregFrost**

One of the packages upgraded was hal. try reverting to an older hal from your cache to see if it fixes your issue and report back.

# **07/29/2009 04:51 pm - UniCav**

It's udev-135-5.

Rolling back hal to hal-0.5.11-4 had no effect so I rolled udev back to udev-135-4 and it worked. Updated hal back to hal-0.5.11-5 and it is still working

#### **07/29/2009 05:11 pm - jams**

Unfortunatly the way automount was implemented it had some nasty side effects. For installs with new harddrives it caused the install to fail, and post install it was causing data corruption. Because of this it was disabled.

If it was working fine for you, then I suggest making your own udev rules file and placing the rules in it.

# **07/30/2009 09:12 am - UniCav**

Probably related to the problems I had with my 2nd hard drive getting mounted automatically in /media and then reverting to it randomly on reboot. I'll do some research on the udev rules and see about making my own and bring the package back up to current and use them.

# **08/04/2009 08:12 am - Human**

I can confirm that there's no auto-mounting of USB mass storage in the latest ISO built from git sources.

#### **08/04/2009 09:00 am - UniCav**

I created a udev rule culled from several sources on the net and placed it in /etc/udev/rules.d. I posted it on the Knoppmyth General forum this morning. Here's a copy of it:

KERNEL=="sd[c-z]", SUBSYSTEMS=="usb", NAME="%k", SYMLINK+="usb%m", GROUP="users" ACTION=="add", KERNEL=="sd[c-z][0-9]", SYMLINK+="usb%n", GROUP="users", NAME="%k" ACTION=="add", KERNEL=="sd[c-z][0-9]", RUN+="/bin/mkdir -p /media/\$env{ID\_FS\_LABEL}" ACTION=="add", KERNEL=="sd[c-z][0-9]", RUN+="/bin/mount -t auto -o rw,noauto,sync,noatime /dev/%k /media/\$env{ID\_FS\_LABEL}" ACTION=="remove", KERNEL=="sd[c-z][0-9]", RUN+="/bin/umount -l /media/\$env{ID\_FS\_LABEL}" ACTION=="remove", KERNEL=="sd[c-z][0-9]", RUN+="/bin/rmdir /media/\$env{ID\_FS\_LABEL}"

The idea is it will only target usb devices and I deliberately started with sdc to skip my 2nd hard drive. It seems to mount properly by disk label and umounts and removes the directory properly but it needs testing and I'm sure could be tweaked and cleaned up.

## **08/07/2009 09:36 am - Human**

I wanted to add that when I booted the installation CD, the installer mounted the USB Mass Storage device (thumb drive) I had attached and offered it as an option for the installation target. So it looks as if automounting works in the installer but fails post-install. Jams, if you had to disable it due to side-effects, should it also be disabled in the installer?

#### **08/07/2009 10:11 am - jams**

It's disabled in both spots.

The USB flash drive being offered as an installation target is intended behaviour. The drive was available when udev started so the drive was mounted.

It's the automounting after the system boots that causes problems.

# **08/07/2009 11:16 am - Human**

Re-classified as a feature request and re-opened. It would be very nice if users could attach USB Mass Storage devices and automount them for copying media to/from them.

# **08/22/2009 03:10 am - cecil**

I found a lightweight volume manager in AUR. Initial testing is going well with the following exception:

\* Doesn't seem to mount on boot (with a USB device plugged in).

\* Must restarted (although it does start on boot) in order for it to work...

Removed your usb rule (move it to /home/mythtv).

<code>sudo sv restart hal</code> sudo pacman -Sy skvm</code>

# **08/22/2009 02:50 pm - Human**

After a 'pacman -Syu'

scode># pacman -Sv skvm <code># pacman -Sv skvm <br ></code> :: Synchronizing package databases... core-testing is up to date extra-testing is up to date warning: provider package was selected (skvm-hg provides skvm) resolving dependencies... looking for inter-conflicts...

Targets (1): skvm-hg-0.1-2

Total Download Size: 0.01 MB Total Installed Size: 0.08 MB

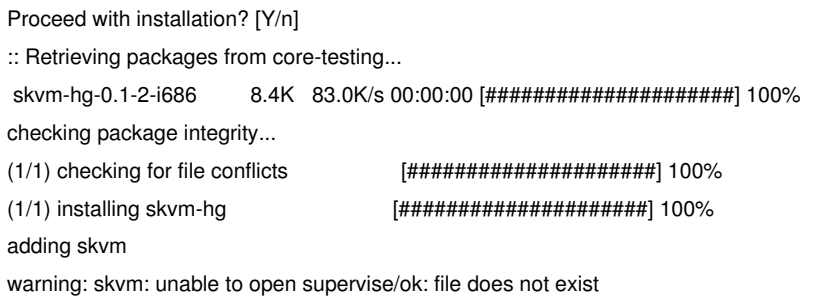

error: scriptlet failed to execute correctly  $\sim$   $\sim$   $\sim$ 

# **08/22/2009 10:38 pm - cecil**

Found and modified a udev rule and script to take care of this bug. You can remove skvm as it isn't needed.

<code>sudo pacman -R skvm-hg sudo killall -9 skvm-hg sudo pacman -Sy udev sudo sv restart hal</code>

Worked w/o issue here, so please test and let me know. If your thumb drive has a label then it will mount /media/\$label else /media/usb-\$dev.

# **08/22/2009 11:48 pm - Human**

Worked great for me post-reboot. I haven't tried unplugging and plugging back in yet, though.

# **08/25/2009 10:50 am - UniCav**

I'm out of the loop for a couple weeks. Will try this on my box ASAP and get back to you.

# **08/30/2009 01:08 pm - Human**

I removed my USB thumb drive, and now I get this behavior:

<code>[mythtv@dragon ~]\$ df -h</code> Filesystem Size Used Avail Use% Mounted on /dev/sda1 4.9G 2.4G 2.2G 52% / none 496M 0 496M 0% /dev/shm /dev/sda3 146G 86G 52G 63% /myth df: `/media/usb-sdb1': Input/output error </code>

<code>[mythtv@dragon ~]\$ mount \, /dev/sda1 on / type auto (rw,noatime) none on /dev type ramfs (rw) none on /proc type proc (rw) none on /sys type sysfs (rw) none on /dev/pts type devpts (rw) none on /dev/shm type tmpfs (rw) /dev/sda3 on /myth type ext4 (rw,noatime) /dev/sdb1 on /media/usb-sdb1 type vfat (rw,noexec,nosuid,nodev,noatime,flush,quiet,dmask=000,fmask=111) </code>

Looks like it's not unmounting automatically. Even if yanking it without unmounting is potentially bad for the filesystem on the USB stick, the OS should at least unmount it once it's gone, right?

# **09/05/2009 11:38 pm - cecil**

I've modified the rule to cleanly unmount. Works fine in testing here!

<code>sudo pacman -Sy udev</code> sudo sv restart hal</code>